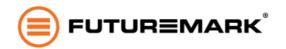

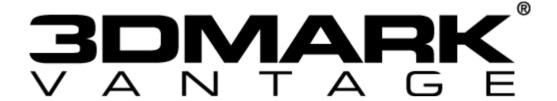

# Command Line Guide

Updated April 8, 2014 for use with 3DMark Vantage Professional Edition v1.1.2

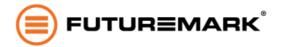

# Usage

Run the program from a command line that was started as an administrator, (right-click on the *cmd* shortcut, and select *Run as Administrator*).

3DMarkVantageCmd.exe [options]

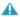

<u>3DMark Vantage Professional Edition</u> license required for command line use.

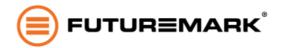

### **Options**

| Command                       | Description                                                                   |
|-------------------------------|-------------------------------------------------------------------------------|
| config_file arg               | This option is mandatory. Benchmark run configuration file.                   |
| debug_log arg                 | Specify a file that should receive the debug log. The log is written as HTML. |
| run_id arg                    | Specify a string that can be expanded in path names with \$(RUNID).           |
| disable_system_info           | Disables SystemInfo scan.                                                     |
| enable_system_info_monitoring | Enables SystemInfo monitoring.                                                |
| help                          | This help message.                                                            |

# Example

These examples assume that you have mybenchmark.3dmdef in the /bin/x64 folder which defines your benchmark run and that you have write permissions to the same directory.

3DMarkVantageCmd.exe --config\_file="test\_config/performance.txt"

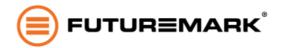

#### Config files

3DMark Vantage comes with a set of definition files that enable you to quickly set up and run a benchmark with standard or custom settings. By default, these definitions can be found in:

C:\Program Files (x86)\Futuremark\3DMark Vantage\test\_config

(Modify the directory to x86 instead of x64 if running 32 bit OS.)

| entry.txt       | Run default Entry preset           |
|-----------------|------------------------------------|
| performance.txt | Run default Performance preset     |
| high.txt        | Run default High preset            |
| extreme.txt     | Run default Extreme preset         |
| example.txt     | Run benchmark with custom settings |

Default configs are the same as running a test from the GUI.

The example config is a baselines for running the benchmark with custom settings. If you want to use custom settings for your command line run, make a copy of the example file and edit it to match your desired settings. Note that custom runs only produce sub-scores, never an overall score.

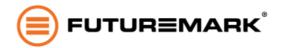

#### **Example**

#### example.txt

```
result_log "result_logs/$(HOSTNAME)_$(USERNAME)_$(TIMESTAMP).csv"
// A config file can have any number of "benchmark run" blocks. One
// block equals to one benchmark run launched from GUI.
benchmark_run
{
    loop count 2
    // Default value is true.
    enable_ppu false
    // Possible values: "custom", "entry", "performance", "high", "extreme"
    preset custom
    // Custom settings for "custom" preset reside inside "custom_settings" block.
    // If any other preset is selected, this block is ignored.
    custom_settings
    {
        resolution 800x600
        fixed_fps 30
        flush_on_low_fps true
        // Possible values: "optimal", "anisotropic"
        texture_filtering optimal
        // If "anisotropic" texture filtering is selected, this defines
        // the maximum level of anisotropy.
        max_anisotropy 8
        // Possible values: "entry", "performance", "high" and "extreme"
        texture_quality entry
        // Possible values: "entry", "performance", "high" and "extreme"
        shadow_shader_quality performance
        // Possible values: "entry", "performance", "high" and "extreme"
        shadow_resolution_quality high
        // Possible values: "entry", "performance", "high" and "extreme"
        shader_quality extreme
        // Interpreted as 1:N. For example, this means scale of 1:4.
        post_fx_scale 4
        disable_bloom false
        disable_streak false
        disable_anamorphic_flare false
```

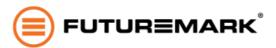

```
disable ghost false
        disable lenticular halo false
        disable motion blur false
        disable dof false
        disable_fog false
        disable color noise false
        disable gpu simulations true
    }
    // By default, all tests are included in the run.
    graphics_test_1 true
    graphics test 2 false
    cpu test 1 true
    cpu_test_2 false
    feature_test_1 false
    feature_test_2 false
    feature_test_3 false
    feature_test_4 false
    feature_test_5 false
    feature_test_6 false
}
benchmark_run
{
    loop_count 3
    preset performance
    graphics_test_1 true
    graphics_test_2 false
    cpu_test_1 true
    cpu_test_2 false
    feature_test_1 true
    feature_test_2 false
}
benchmark_run
    preset entry
}
```

© 2014 Futuremark® Corporation. 3DMark® and Futuremark® trademarks and logos, Futuremark® character names and distinctive likenesses, are the exclusive property of Futuremark Corporation. Microsoft, DirectX, and Direct3D are either registered trademarks or trademarks of Microsoft Corporation in the United States and/or other countries. The names of other companies and products mentioned herein may be the trademarks of their respective owners.